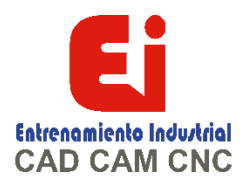

# **TEMARIO SOLIDWORKS Electrical Schematic – 15 HORAS**

## **Lección 1: Plantillas de proyectos**

#### **SOLIDWORKS Electrical**

Etapas del proceso Inicio de SOLIDWORKS Electrical La interfaz de usuario ¿Qué son los proyectos? Plantillas de proyectos Contenido Configuraciones de proyectos de SOLIDWORKS Electrical ii General, Gráfico, Símbolo y Fuente marca Bloques de título Bibliotecas y paletas ¿Cómo se estructura un proyecto? Libro, Carpetas, Dibujos Etapas del proceso Almacenamiento de proyectos Administradores de fórmulas Bloques de título Ejercicio 1: creación de una plantilla

#### **Lección 2: Modificación de plantillas de proyectos**

¿Qué son los entornos? Etapas del proceso Dibujar varios cables Selección de estilo Selección de estilo de alambre Macros de proyecto Selección de datos ambientales Ejercicio 2: modificar una plantilla

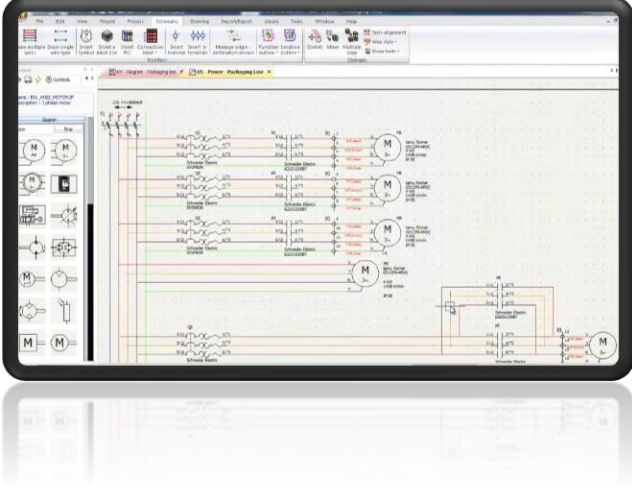

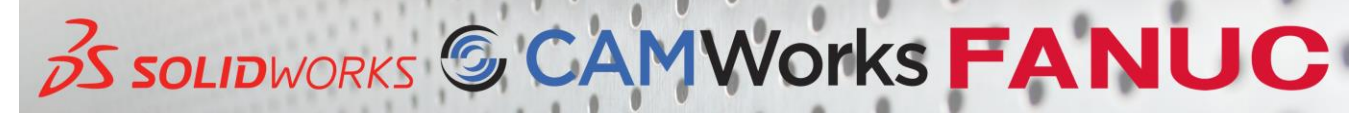

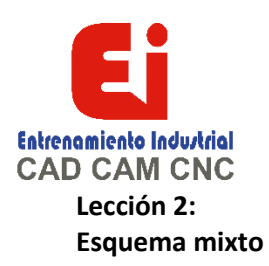

¿Qué es un esquema mixto? Etapas del proceso Proyectos existentes y archivados Abrir en un proyecto existente Desarchivar un proyecto Proyectos de cierre Símbolos de diagrama de líneas Agregar símbolos Biblioteca de símbolos Orientación del símbolo Cambiar el bloque de título Extensión de zoom Agregar cables Moverse Herramientas de dibujo Bloques Una mirada más cercana al diagrama Rectángulos y arcos Capas Ejercicio 2: diagrama unifilar

## **Lección 3: Desarrollar un esquema**

¿Qué es un esquema? El dibujo de poder Agregar nuevos esquemas manualmente Etapas del proceso Dibujar varios cables Selección de cable Opciones de dibujo de cables Selección de estilo de alambre Símbolos esquemáticos Fabrica piezas Modificar símbolos Opciones de cuadrícula y ajuste Propiedades del símbolo Tipos de propiedades Crear nuevos símbolos Reemplazo de un símbolo Símbolos en movimiento Usando herramienta Estirar Ejercicio 3: esquemas

**OS SOLIDWORKS** 

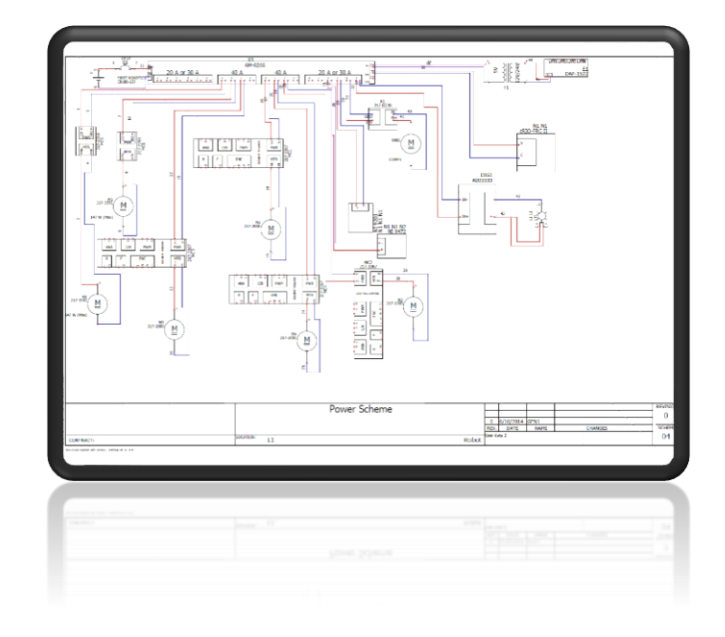

**Vorks FANUC** 

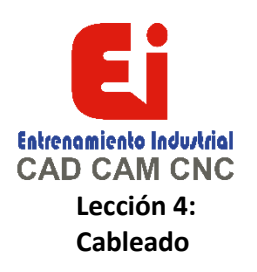

¿Qué es el cableado? Cambios en el diagrama de una sola línea Etapas del proceso Cables Cableado detallado Adición de piezas del fabricante Tira de terminales Conexiones pin a pin Alambres **Terminales** Creando un nuevo cable Agregar terminales a la tira Agregar circuitos a la terminal Asociación de símbolos Editor de terminales Copiar y pegar Ejercicio 4: Cableado

#### **Lección 5: Macros**

¿Qué son las macros? Etapas del proceso Crear y agregar macros Creando un nuevo grupo Esquemas de ubicación Ejercicio 5: Macros

## **Lesión 6:**

Dibujos de control

¿Qué son los dibujos de control? Etapas del proceso Dibujar cables individuales Inserción de terminales individuales Usar funciones Agregar una nueva función Esquemas de funciones Ejercicio 6: Dibujo de control

#### **Lección 7:**

[Ign](https://wa.me/523310963058?text=)acia Encarnación 60-Int. C, Col. San Andrés, C. P. 44810, Guadalajara Jalisco, México. [+52 33 1096 3058.](https://wa.me/523310963058?text=) Tel: +52 (33) 4349 5969[, contacto@eicnc.com,](mailto:contacto@eicnc.com) [www.eicnc.com](https://www.eicnc.com/)

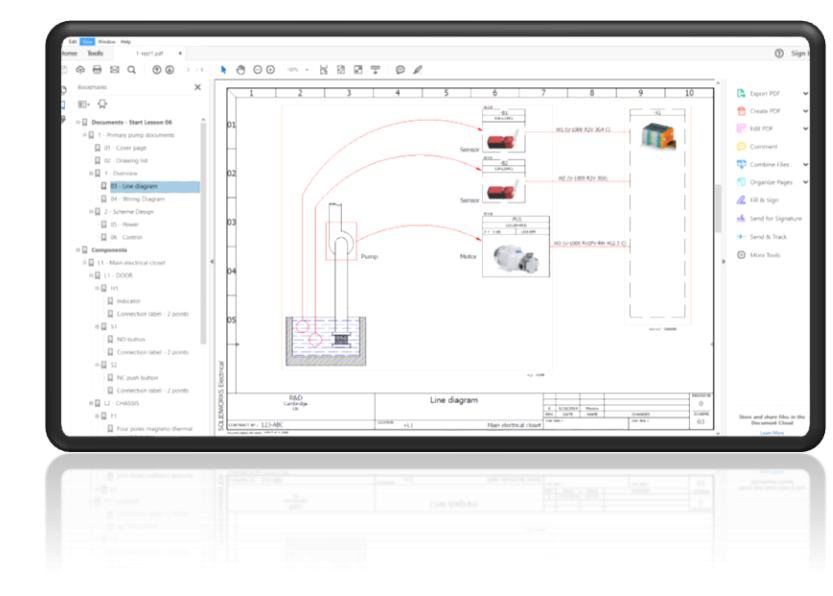

**Vorks FANUC OS SOLID**WORKS

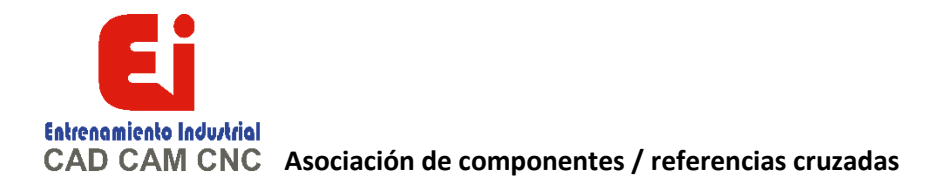

Asociación de símbolos a un componente Identificación de componentes Etapas del proceso Símbolos de referencias cruzadas La lista de referencias cruzadas Colores de estado de referencia cruzada Colores de contacto de referencia cruzada Codificación de texto de referencia de color Tipos de referencias cruzadas Listado de ubicaciones de referencia cruzada Excesice 7: referencias cruzadas de diagramas de líneas

### **Lección 8: Gestión de flechas de origen-destino**

¿Qué son las flechas de origen-destino? Etapas del proceso Reemplazar cables Rango de reemplazo Flechas de origen-destino Interpretación del texto de flecha Ejercicio 8: Flechas de origen-destino

## **Lección 9: Controladores lógicos programables**

¿Qué es un PLC? Etapas del proceso Agregar un esquema nuevo Agregar una marca de PLC Insertar un PLC Configuración del PLC Opciones de configuración Copia múltiple Edición de cables Marcar números Tipos de marcas Reemplazo de un símbolo Editar un PLC Ejercicio 9: Agregar un PLC

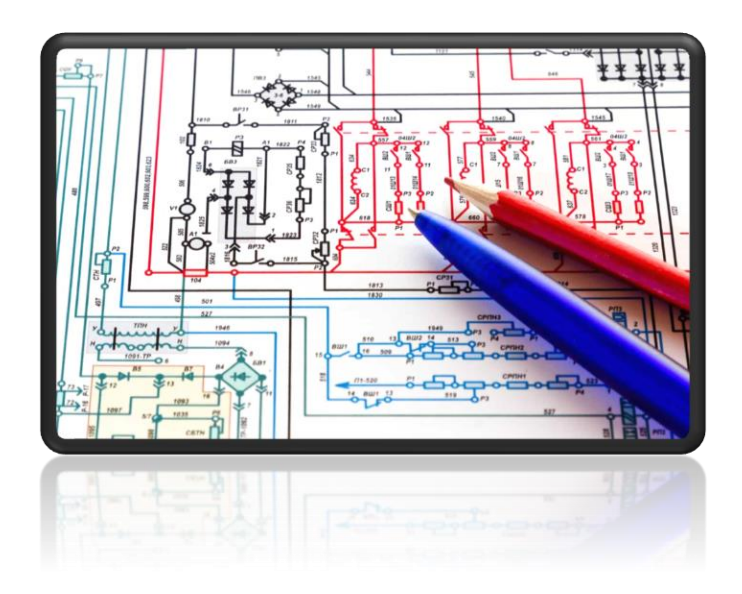

#### **Lección 10:**

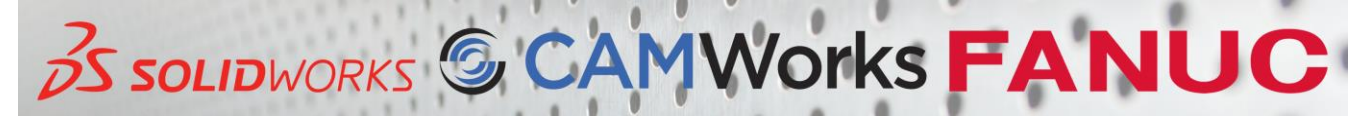

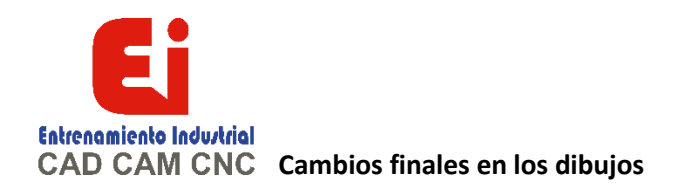

Editando el dibujo del PLC Etapas del proceso Núcleos de cable asociados Agregar una pieza manualmente Creación de una nueva pieza de fabricante Evaluación de una parte Administrador de estilo de alambre Alambres individuales Fórmula equipotencial Numeración de cables Asignación de piezas a terminales Renombrar dibujos Asignación de ubicaciones de piezas Ejercicio 10: Edición de un PLC

### **Lección 11: Informes**

Que son los informes Etapas del proceso Administrador de informes Lista de materiales agrupados por fabricante Lista de cables por estilo de línea Lista de cables agrupados por referencia Lista de dibujos Dibujo de tiras de terminales Ejercicio 11: Informes

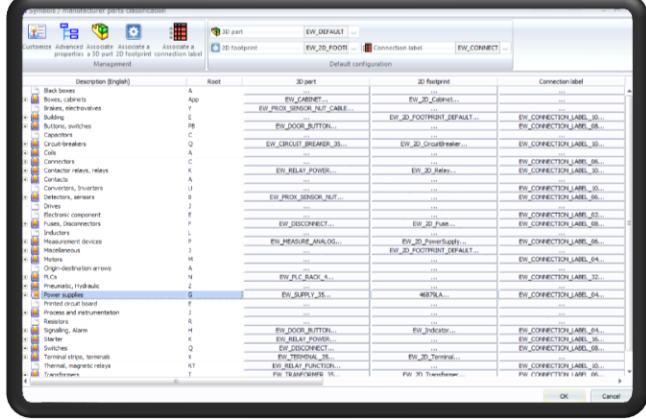

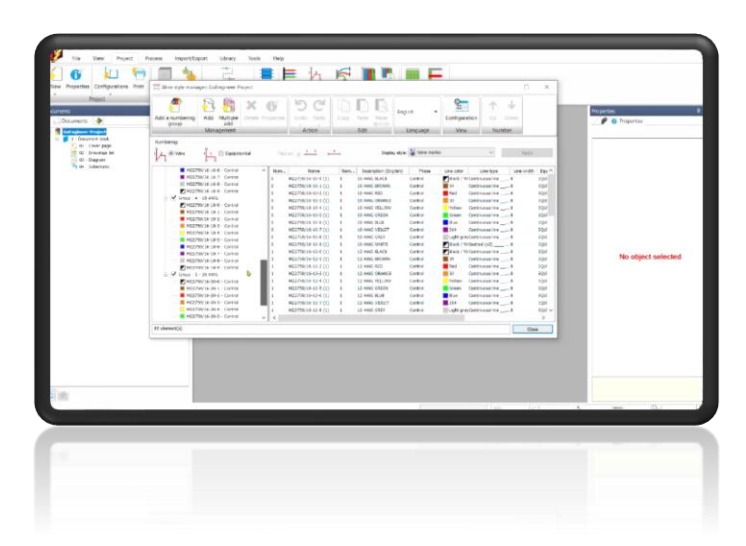

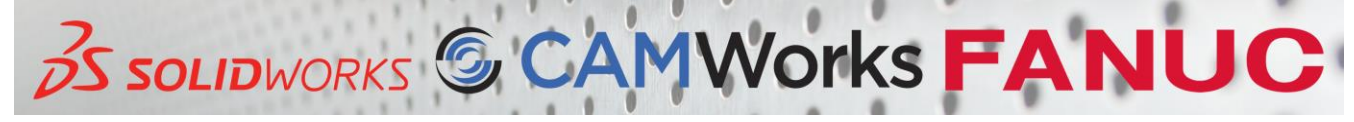